# H4056

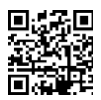

### ЗОВНІШНЯ КАМЕРА GOSMART IP IP-600 EYE

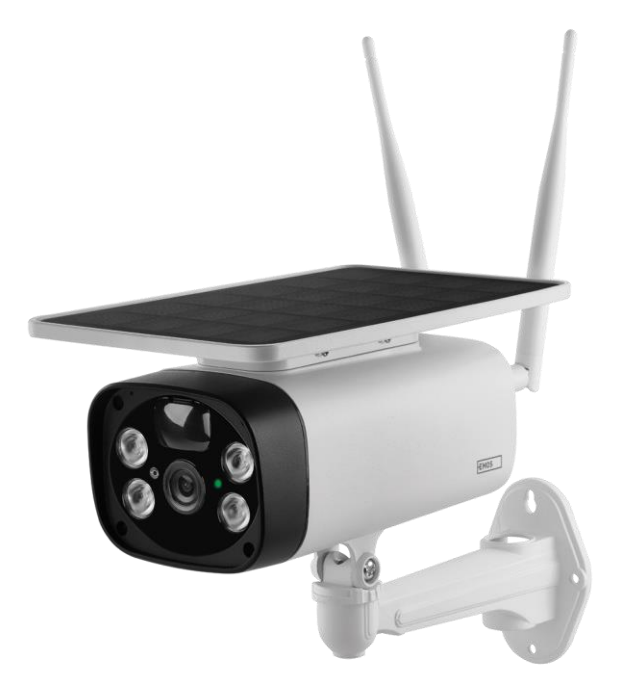

## m23MicT

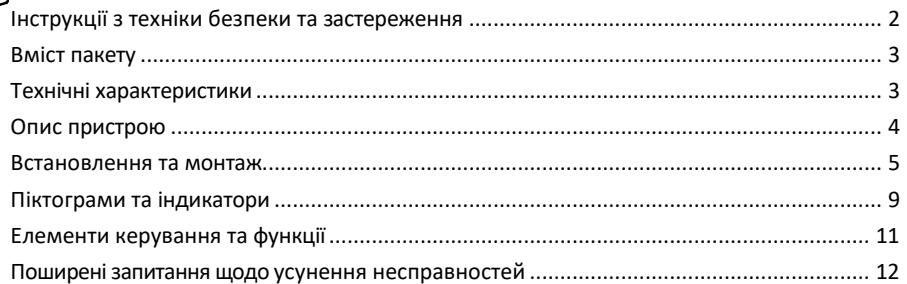

#### <span id="page-1-0"></span>Інструкції з техніки безпеки та застереження

Перед використанням пристрою ознайомтеся з інструкцією з експлуатації.

Дотримуйтесь інструкцій з техніки безпеки, наведених у цьому посібнику.

Компанія EMOS spol. s r.o. заявляє, що виріб H4056 відповідає основним вимогам та іншим відповідним положенням директив. Обладнання може вільно експлуатуватися на території ЄС.

Декларацію про відповідність можна знайти на сайті http://www.emos.eu/download.

Обладнання може експлуатуватися на підставі загального дозволу № VO-R/10/07.2021-8 з поправками.

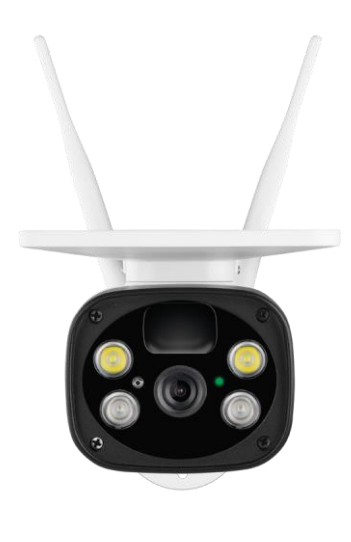

#### <span id="page-2-0"></span>Комплект

поставки Блок камери Кабель USB Тримач 4× Li-ion 18650 акумулятори Монтажний матеріал шурупи Посібник

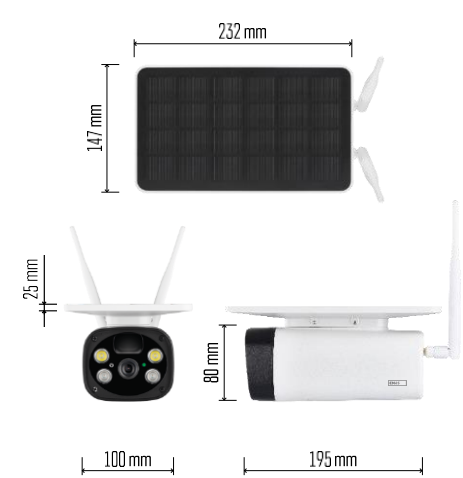

Технічні характеристики Живлення: 4×2 200 мАг Сонячна батарея: 3,5 Вт Роздільна здатність: 1 920×1 080 Об'єктив: 2,69 мм JX-F37 Кут об'єктива: 110°. Кут PIR: 120° Дальність виявлення PIR: 10 м Зберігання даних: SD-карта (макс. 64 Гб), хмарне сховище Ступінь захисту: IP55 Максимальна кількість користувачів: 10 Додаток: EMOS GoSmart для Android та iOS Підключення: 2,4 ГГц WI-FI (IEEE802.11b/g/n)

#### Повідомлення

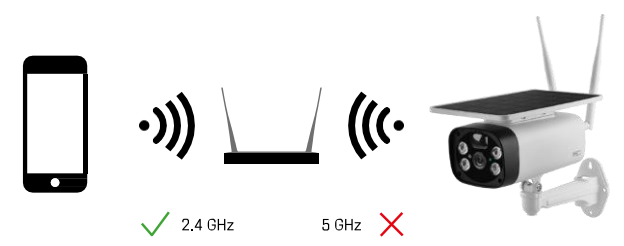

Камера підтримує тільки Wi-Fi 2,4 ГГц (не підтримує 5 ГГц).

<span id="page-3-0"></span>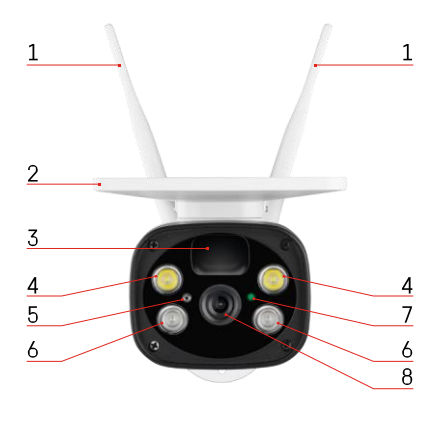

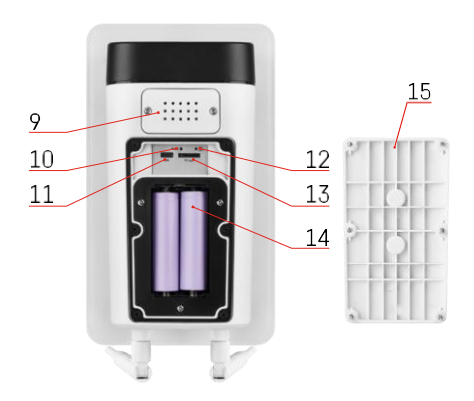

#### Опис пристрою

- Антени
- Сонячна панель
- PIR-датчик
- Світлодіодний освітлювач
- датчик освітленості
- ІЧ-освітлювач
- Індикатор стану
	- Світлодіод блимає червоним: очікування конфігурації мережі.
	- Світлодіод швидко блимає зеленим: пристрій підключається до мережі.
	- Світлодіод горить зеленим: пристрій додано до мережі.
	- Світлодіод швидко блимає червоним і зеленим: Оновлення мікропрограми
- Об'єктив
- Спікер
- Кнопка скидання
- USB-порт
- Кнопка увімкнення/вимкнення
- Слот для SD-карти (макс. 64 ГБ)
- Місце для батарейок
- Нижня кришка камери

#### <span id="page-4-0"></span>Встановлення та монтаж

Встановлення камери на стіну

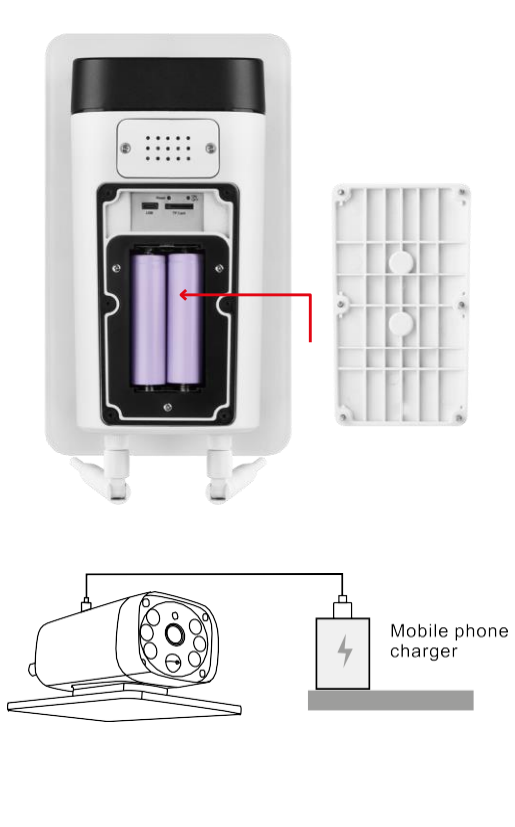

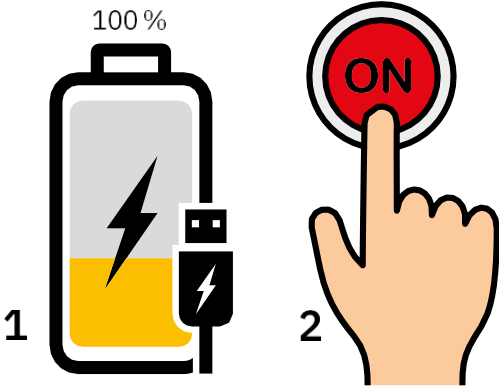

- 1. Вставте батареї в камеру і дайте їй зарядитися до 100%.
- 2. Потім увімкніть камеру за допомогою кнопки ON/OFF.

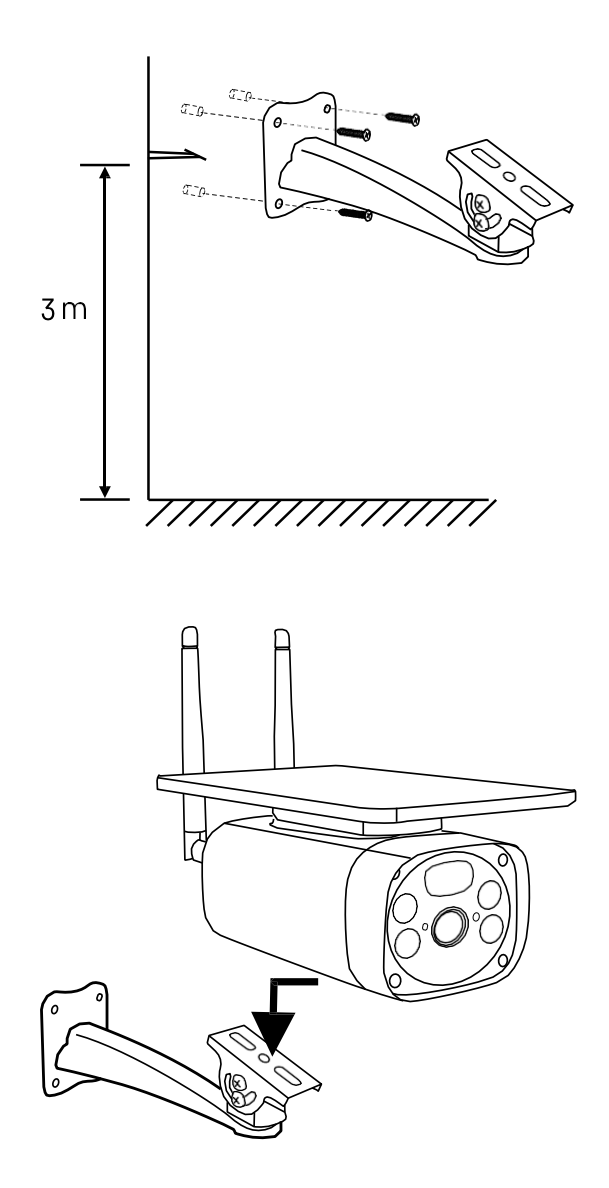

Встановіть кронштейн камери в місці з достатньою кількістю сонячного світла. З міркувань безпеки ми рекомендуємо встановлювати камеру на висоті не менше 3 метрів.

Коли камера повністю зарядиться, прикрутіть кришку на нижню частину камери, а потім закріпіть камеру на попередньо встановленому кріпленні.

#### Сполучення з додатком

Встановлення додатку EMOS GoSmart

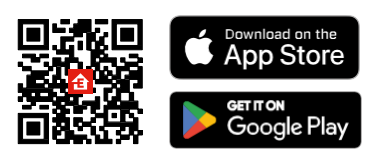

Додаток доступний для Android та iOS через Google play та App Store. Будь ласка, відскануйте QR-код, щоб завантажити додаток.

Мобільний додаток EMOS GoSmart

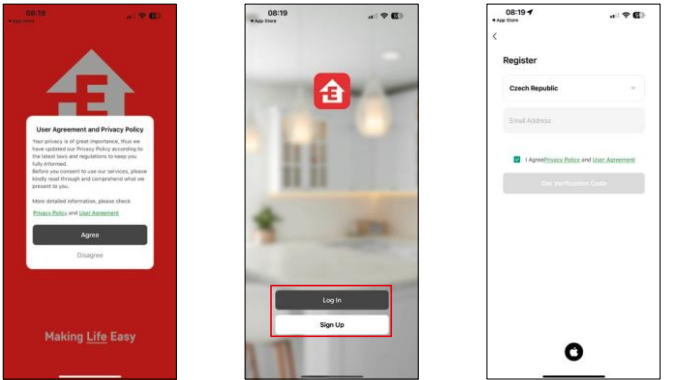

Відкрийте додаток EMOS GoSmart і підтвердіть політику конфіденційності, натиснувши Я згоден. Виберіть опцію реєстрації.

Введіть дійсну адресу електронної пошти та оберіть пароль. Підтвердіть свою згоду з політикою конфіденційності. Натисніть зареєструватися.

Сполучення з додатком

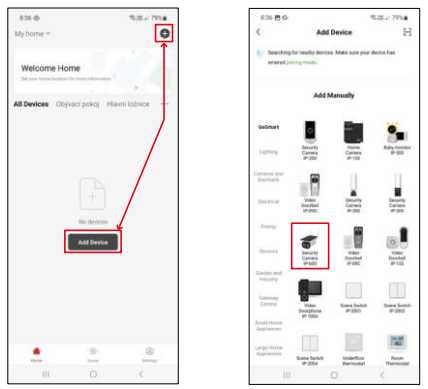

Виберіть Додати пристрій.

Виберіть категорію продуктів GoSmart і виберіть камеру IP-600 EYE.

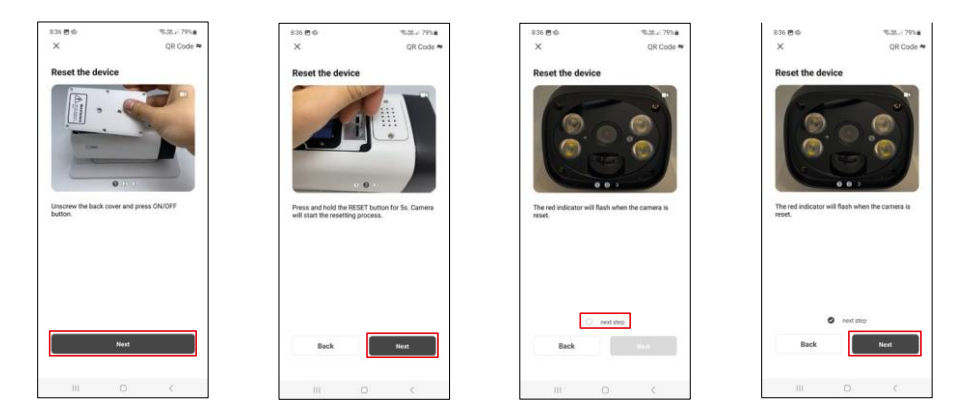

Вставте батареї в камеру та увімкніть її. Ми рекомендуємо завжди перезавантажувати камеру. Миготливий червоний світлодіод вказує на те, що камера готова до сполучення.

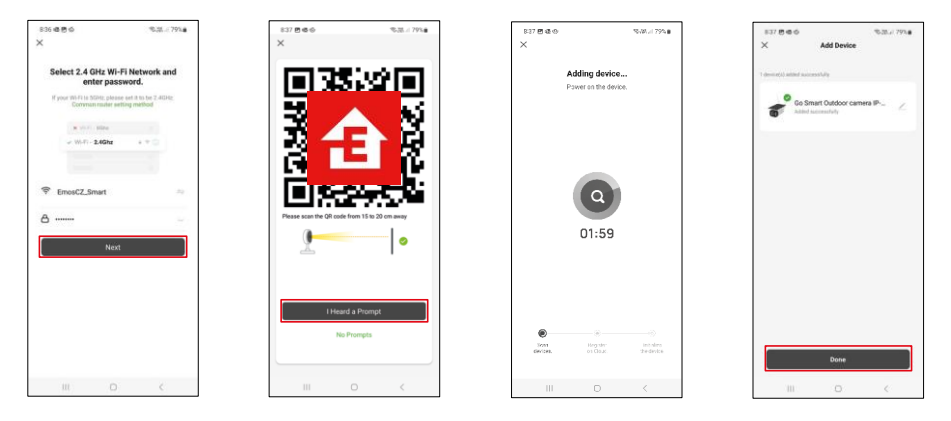

Введіть ім'я та пароль вашої мережі Wi-Fi. Ця інформація залишається зашифрованою і використовується для віддаленого зв'язку камери з вашим мобільним пристроєм.

На екрані вашого мобільного пристрою з'явиться QR-

код. Помістіть QR-код перед об'єктивом камери.

Переконайтеся, що ви почули звуковий сигнал для успішного сполучення.

Пошук пристрою буде виконано автоматично. Після створення пари камеру можна перейменувати.

#### <span id="page-8-0"></span>Піктограми та індикатори

Опис елементів керування в додатку

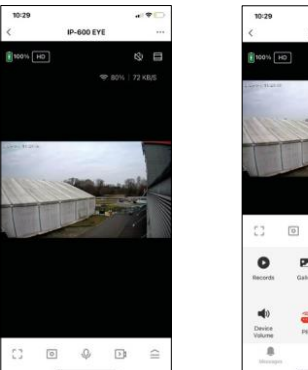

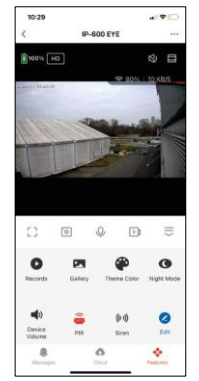

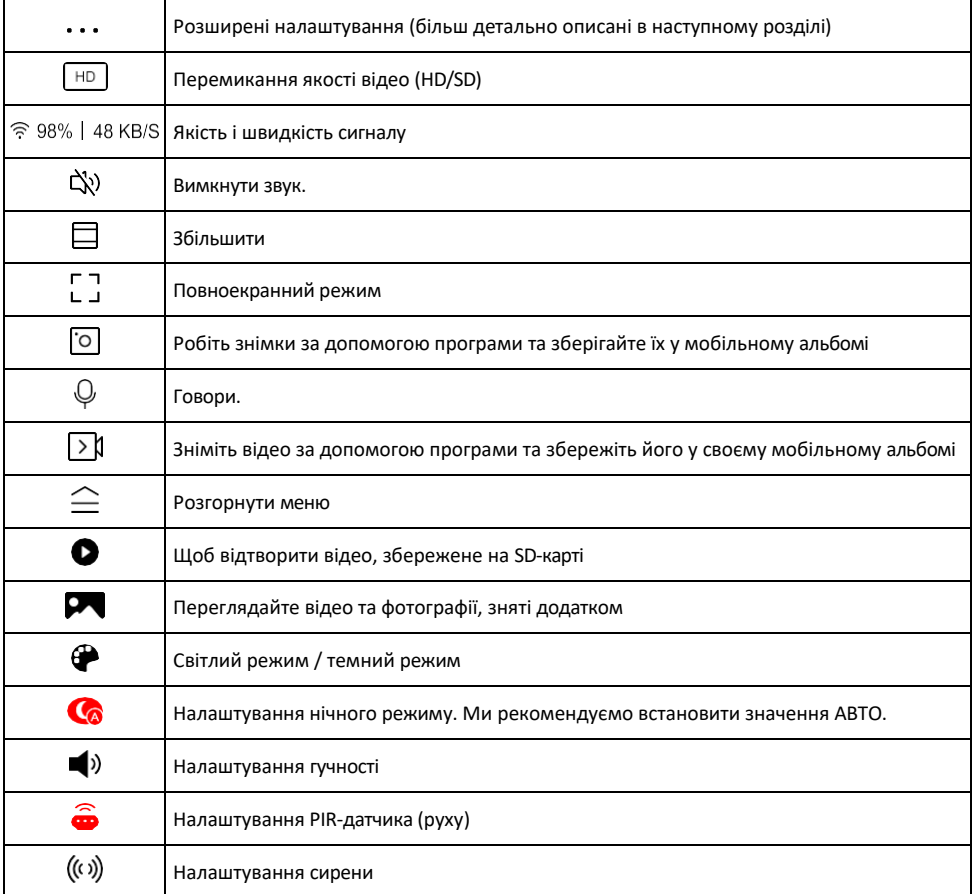

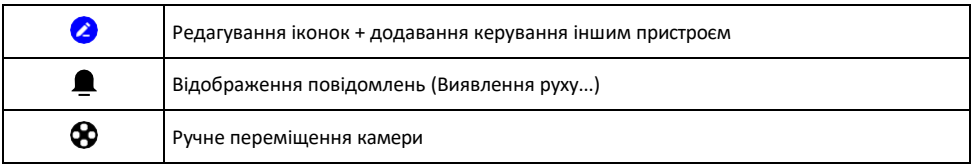

#### Опис налаштувань

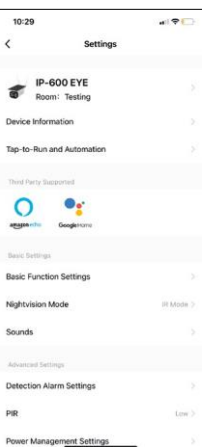

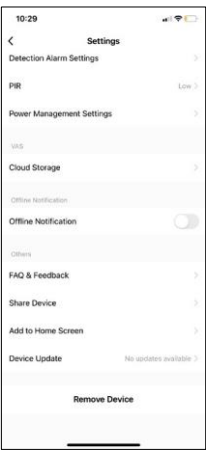

- розширення Інформація про пристрій основна інформація про пристрій та його власника
	- Сцени та автоматика перегляд сцен і автоматики, призначених для пристрою. Створення сцен можливе безпосередньо в головному меню програми в розділі
		- "Сцени". Наприклад, H4056 може автоматично вмикати приватний режим між 18:00 і 7:00, щоб камера не стежила за вами, коли ви вдома.
	- Налаштування базових функцій увімкнення/вимкнення базових функцій керування, таких як автоматичне обертання екрану або нанесення водяного знаку з відображенням часу та дати. Іншим важливим налаштуванням є можливість вибору одностороннього або двостороннього зв'язку.
	- Режим нічного бачення налаштування нічного режиму
	- Звуки Налаштування гучності
	- Налаштування тривоги при виявленні налаштування виявлення руху та опція фільтрації людських тіл.
	- PIR налаштування чутливості датчика руху.
	- Налаштування керування живленням перегляд інформації про батарею та налаштування сповіщення про низький заряд батареї.
	- Хмарне сховище управління хмарним сховищем
	- Сповіщення про офлайн щоб уникнути постійних нагадувань, буде надіслано сповіщення, якщо пристрій залишається в режимі офлайн більше 30 хвилин.
	- FAQ та зворотній зв'язок перегляньте найпоширеніші запитання разом з відповідями на них, а також можливість надіслати запитання/пропозицію/відгук безпосередньо нам
	- Спільний доступ до пристрою надати доступ до керування пристроєм іншому користувачеві
	- Додати на головний екран додайте іконку на головний екран вашого телефону. За допомогою цього кроку вам не доведеться щоразу відкривати пристрій через додаток, а просто натисніть безпосередньо на цю додану іконку, і ви потрапите прямо до перегляду камери
	- Оновлення пристрою Оновлення пристрою. Опція увімкнення автоматичного оновлення
	- Видалити пристрій Видалити та випарувати пристрій. Важливий крок, якщо ви хочете змінити власника пристрою. Після додавання пристрою до додатку, пристрій буде спарено і його не можна буде додати під іншим акаунтом.

#### <span id="page-10-0"></span>Запис на SD-карту

Однією з основних функцій домашньої системи безпеки є функція запису на SD-карту.

Камера підтримує SD-карти максимальним розміром 64 ГБ у форматі FAT32. Однак, також буде достатньо SD-карт на 32 ГБ або 16 ГБ. Коли SD-карта заповнюється, записи автоматично перезаписуються.

Інструкція про те, як увімкнути функцію SD-карти:

- 1. Вставте карту пам'яті Micro SD у відповідний слот на нижній панелі камери.
- 2. Відкрийте розширені налаштування пристрою і виберіть "Налаштування сховища".
- 3. Відформатуйте SD-карту. ПРИМІТКА: Під час форматування SD-карти не вимикайте програму і не переривайте процес.
- 4. Увімкніть PIR-сенсор і встановіть необхідну чутливість.
- 5. Коли камера виявляє рух, вона також записує кілька секунд відео, які можна знайти на іконці:  $\, \, \bullet \,$

#### <span id="page-11-0"></span>Поширені запитання щодо усунення несправностей

Мені не вдається створити пару між пристроями. Що я можу зробити?

- Переконайтеся, що ви використовуєте мережу Wi-Fi 2,4 ГГц і маєте достатньо потужний сигнал
- Надайте додатку всі дозволи в налаштуваннях
- Переконайтеся, що ви використовуєте останню версію мобільної операційної системи та останню версію програми

Вони чують мене ззовні, але я не чую звук ззовні / Я чую звук ззовні, але вони не чують мене.

- Переконайтеся, що ви надали додатку всі дозволи, особливо для мікрофона.
- Односторонній зв'язок також може бути проблемою.  $\mathbb Q$ якщо ви бачите цей значок внизу: це означає. що пристрій налаштовано на односторонній зв'язок.
- Щоб виправити це, перейдіть в меню "Основні налаштування функцій" і встановіть для параметра "Режим розмови" значення "Двосторонній". -розмова по дорозі". Це меню можна знайти в налаштуваннях розширення (див. розділ "Опис налаштувань розширення").
- Правильна іконка для двостороннього спілкування виглядає так:  $\mathbb{Q}$

Я не отримую сповіщення, чому?

- Надайте додатку всі дозволи в налаштуваннях
- Увімкніть сповіщення в налаштуваннях програми (Налаштування -> Сповіщення програми)

Яку SD-карту я можу використовувати?

• SD-карта з максимальним об'ємом пам'яті 64 ГБ і мінімальним класом швидкості CLASS 10 у форматі FAT32.

Коли пам'ять SD-карти заповнюється, найстаріші записи автоматично перезаписуються чи користувачеві доводиться видаляти їх вручну?

• Так, записи перезаписуються автоматично.

Хто може користуватися обладнанням?

- Об'єкти завжди повинні мати адміністратора (власника)
- Адміністратор може надати доступ до пристрою іншим членам сім'ї та призначити їм права